## Pythonによる脳波パワースペクトル解析 with Python 3.6

The 70th JSA Meeting, June 1, 2023. Teiji Sawa, MD,PhD. Kyoto Prefectural University of Medicine.

#### 1. セボフルラン全身麻酔中の脳波パワースペクトル解析.

実際にセボフルラン全身麻酔中にEEG Analyzerを用いて、BISモニタから取得したデジタル脳波デ ータファイルeeg\_bis.tsvを用いて、Pythonによるスペクトル解析を実践する. ここでは, numpy, pandas,matplotlibに加えて, scipyライブラリのfft()関数, signal()関数を利用する.

In [1]: *#*コード*4-1*

**import** numpy **as** np **import** pandas **as** pd **import** matplotlib.pyplot **as** plt **from** scipy.fftpack **import** fft

```
#SciPyパッケージからsignal関数インポート
from scipy import signal as sig
```
In [2]: *#*コード*4-2*

```
df_tsv = pd.read_table('eeg_bis.tsv', encoding='utf-8')
```
取り込んだデータの先頭5件を表示する.

```
In [3]: #コード4-3
```

```
df_tsv.head(3)
```
Ch Time ch[0] ch[1] ch[2] ch[3] ch[4] ch[5] ch[6] ch[7] ch[8] ch[9] ch[10] 0 ch1: 09:18:52 0.00 0.0 0.0 0.00 0.00 0.0 0.00 0.0 0.0 0.00 0.0 1 ch1: 09:18:52 0.00 0.0 0.0 0.00 0.00 0.0 0.00 0.0 0.0 0.00 0.0 2 ch1: 09:18:52 27.35 26.9 27.0 23.05 16.15 9.7 6.35 8.3 13.3 24.65 37.4  $Out[3]:$ 

取り込んだデータのラスト5件を表示する.

In [4]: *#*コード*4-4* df\_tsv**.**tail(3)

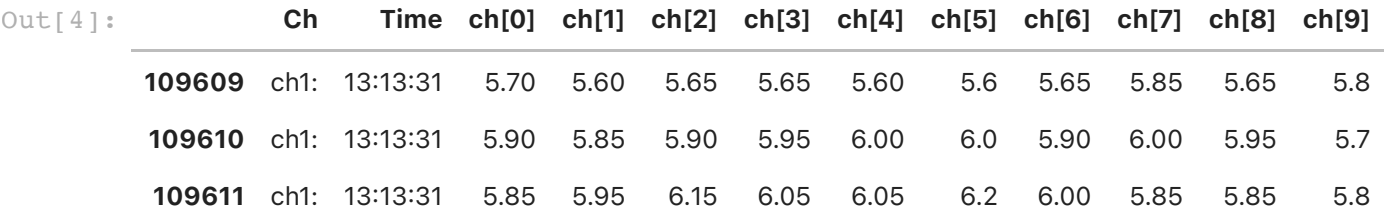

データ構造は一行 (1ch:) あたり時刻 (Time) と, ch[0]からch[15]の16個のμVデータがTabで仕 切られて、8行/秒=128データ/秒=128Hzで構成される. pandasのDataFrameであるdf eegを新 たに作成し,コラム名"Time"と"eeg"を設定する.

In [5]: *#*コード*4-5*

```
cols = ['Time', 'eeg']
df_eeg = pd.DataFrame(data=None, index=[], columns=cols)
```
ここでは, df\_tsv(109,611行)のうち, 深い麻酔状態にある部分(80,000~81,024)の脳波μV データ1,024行x16個をdf\_eegに取り込む.

```
In [6]: #コード4-6
```
*#1,024*行のデータだけ取り込む.*8*行*/*秒なので,*128*秒=*2*分*8*秒 *data*数=*16,384* **for** row **in** range(80000, 81024):

```
#このrange調整で脳波を取り出せる部位が決まる.
 t tmp = df tsv.iat[row,1]
  for column in range(2, 18):
    eeg_tmp = df_tsv.iat[row, column]
    data_tmp = pd.Series( [t_tmp, eeg_tmp], index=df_eeg.columns )
    df_eeg = df_eeg.append(data_tmp, ignore_index=True)
```
df\_eegに取り込んだ1,024行x16=16,383件, 128秒のµVデータを表示する.

In [7]: *#*コード*4-7*

df\_eeg

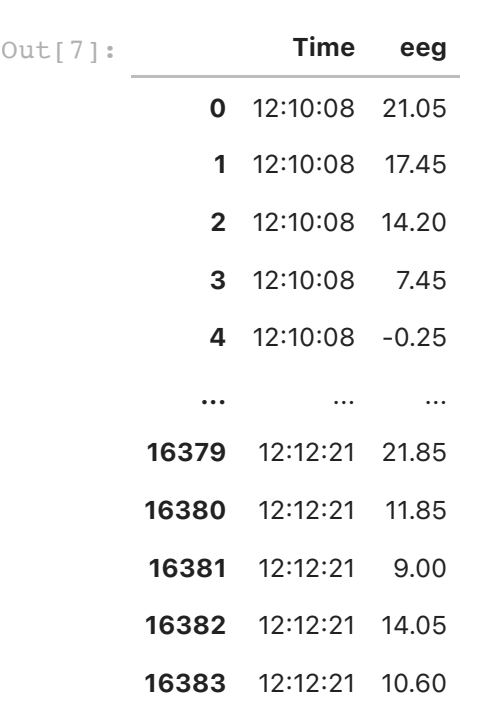

16384 rows × 2 columns

df\_eegに取り込んだデータをcsvファイルとして保存しておく.

In [8]: *#*コード*4-8*

df\_eeg**.**to\_csv("eeg\_linealized.csv")

df\_eegの時間とµVデータをそれぞれ新たな配列Timeとeegに移す.

In [9]: *#*コード*4-9 #*データフレームの脳波データを配置 time **=** df\_eeg['Time']**.**values eeg **=** df\_eeg['eeg']**.**values

配列eegに取り込んだデータをplot()で表示する (図4-1).

In [87]: *#*コード*4-10*

```
#脳波データを時系列グラフ表示 (図4-1)
plt.subplots(figsize=(4,1))
plt.plot(eeg)
```
 $Out[87]:$  [<matplotlib.lines.Line2D at 0x7ff7a2a85390>]

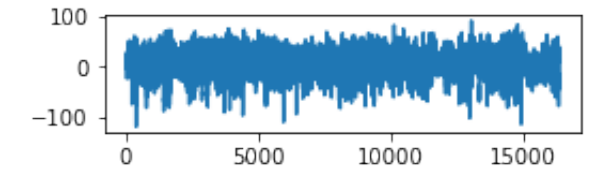

図4-1解説:df\_eegの1,024行x16=16,383件, 128秒のµVデータの表示.

# 2. データ前処理

eegの平均値と標準偏差を算定する.

```
In [11]: #コード4-11
         m=np.mean(eeg)
         sd=np.std(eeg)
         m, sd
```
Out[11]: (6.136767578124999, 24.727327769075664)

null(NA)データ数をisnull()関数でカウントして合計をsum()関数で求める.

In [12]: *#*コード*4-12* df\_eeg['eeg']**.**isnull()**.**sum()

Out[12]: 0

外れ値の除去:df\_eegのコピーを作成,コピーに対して,平均値から標準偏差の3倍をはみ出るデ ータをNoneに変更する.

```
In [13]: #コード4-13
          df_eeg_copy1 = df_eeg.copy()
          cnt a = 0cnt b = 0for i in range(len(eeg)):
             if df_eeg_copy1['eeg'][i] > m+3*sd:
              df eeg copy1['eeg'][i] = None cnt_a += 1
          for i in range(len(eeg)):
             if df_eeg_copy1['eeg'][i] < m-3*sd:
               df_eeg_copy1['eeg'][i] = None
               cnt_b += 1
              cnt = cnt_a + cnt_bcnt_a, cnt_b, cnt
```
/Users/teijisw/opt/anaconda3/envs/Python36\_2/lib/python3.6/site-packages/ip ykernel launcher.py:8: SettingWithCopyWarning: A value is trying to be set on a copy of a slice from a DataFrame See the caveats in the documentation: https://pandas.pydata.org/pandas-docs /stable/user\_guide/indexing.html#returning-a-view-versus-a-copy /Users/teijisw/opt/anaconda3/envs/Python36\_2/lib/python3.6/site-packages/ip ykernel\_launcher.py:13: SettingWithCopyWarning: A value is trying to be set on a copy of a slice from a DataFrame See the caveats in the documentation: https://pandas.pydata.org/pandas-docs /stable/user\_guide/indexing.html#returning-a-view-versus-a-copy del sys.path[0] Out[13]: (5, 147, 152) 外れ値を除去したあと,再度null(NA)データ数をisnull()関数でカウントして,合計をsum()関数で 求める.

```
In [14]: \frac{4}{7} \frac{7}{4} \frac{7}{4}df_eeg_copy1['eeg'].isnull().sum()
```
Out [14]: 152

df\_eeg\_copy1のコピーを作成,コピーに対してnull(NA値)を前後の値でinterpolate()関数でスプ ライン補間する.

In [15]: *#*コード*4-15*

df\_eeg\_copy2 **=** df\_eeg\_copy1**.**copy() df\_eeg\_copy2**.**interpolate(inplace**=True**)

df\_eegのコピーのnull(NA)データ数をisnull()関数でカウントして,合計をsum()関数で求める.

```
In [16]: #コード4-16
         df_eeg_copy2['eeg'].isnull().sum()
```
Out[16]: 0

外れ値を前後のデータでスプライン補間修正したファイルをto\_csv()関数でcsv保存.

In [17]: *#*コード*4-17*

df\_eeg\_copy2**.**to\_csv("eeg\_linealized\_ip.csv")

eegデータを配列eeg\_ipへコピーする.

In [18]: *#*コード*4-18*

eeg\_ip **=** df\_eeg\_copy2['eeg']**.**values

eeg\_ipデータをplot()で表示する.

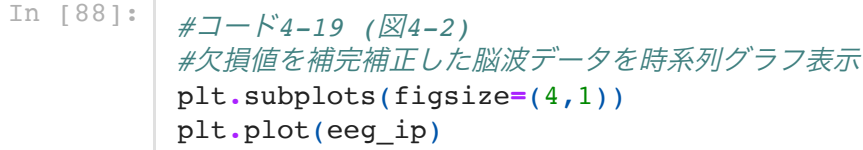

 $Out[88]:$  [<matplotlib.lines.Line2D at 0x7ff7c01495f8>]

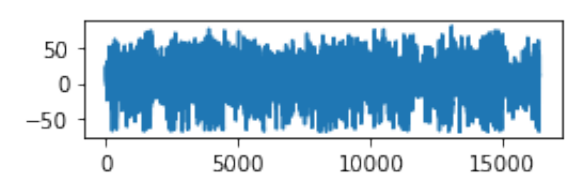

# 図4-2解説:前処理されたdf\_eegのμVデータ<br>(16,383点, 128秒)の表示.

eeg\_ipデータから, 512件 (4秒, eeg\_512)と, 8,192件(64秒, eeg\_8192)を取り出す.

In [20]: *#*コード*4-20* eeg\_512 **=** eeg\_ip[1800:2312] time  $512 = \text{time}[1800:2312]$ eeg\_8192 **=** eeg\_ip[1800:9992] time\_8192 **=** time[1800:9992]

eeg\_512をグラフ表示する.

In  $[21]:$   $\#7-K4-21$   $(\boxtimes 4-3)$ *#*欠損値を補完補正した脳波データを時系列グラフ表示 plt**.**subplots(figsize**=**(4,1)) plt**.**ylim(**-**100, 100) plt**.**plot(eeg\_512, linewidth **=**0.5)

 $Out[21]:$  [<matplotlib.lines.Line2D at 0x7ff7a1413c50>]

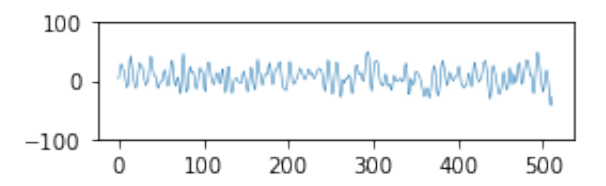

図4-3解説: 前処理されたeeg\_512のμVデータ (512点, 4秒)の表示.

eeg\_8192のデータをグラフ表示する.

In  $[22]$ :  $\cancel{\#7} - \cancel{14} - 22$  ( $\cancel{\#4} - 4$ ) *#*欠損値を補完補正した脳波データを時系列グラフ表示 plt**.**subplots(figsize**=**(4,1)) plt**.**ylim(**-**100, 100) plt**.**plot(eeg\_8192, linewidth **=**0.5)

Out[22]: [<matplotlib.lines.Line2D at 0x7ff7e0b7d3c8>]

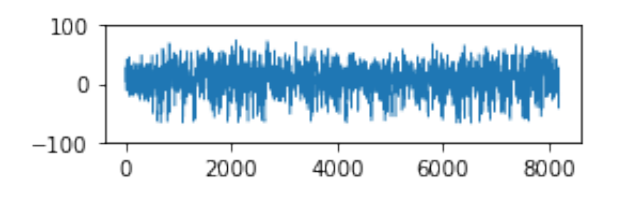

図4-4解説: 前処理されたeeg 8192のµVデータ (8,192点, 64秒)の表示.

# 3. 脳波の窓関数処理パワースペクトル解析

FFT解析のパラメータをセット.ここではサンプリング周波数128とする.

In [23]: *#*コード*4-23 #FFT*関数のパラメータセット N**=**len(eeg\_512) *#*総データポイント数 N2**=**len(eeg\_8192) *#*総データポイント数 f\_s **=** 128 *#*サンプリング周波数  $T = 1.0/f$  s  $#F - \frac{9}{10}$  (秒) s\_rate **=** 1**/**f\_s *#*サンプリングレート

デシベル変換式を関数定義する.

```
In [24]: #コード4-24
         #dB変換
         def db(x, dBref):
            y = 20 * np.log10(x / dBref) #変換式
            return y
         #FFT関数の中身の演算を確認
         1.0/(2.0*T), N/2
```
Out[24]: (64.0, 256.0)

scipyのfft()関数でeeg\_512(4秒分)データをFFT解析する.

In [25]: *#*コード*4-25*

```
xfft = np.linspace(0, int(1.0/(2.0*T)), int(N/2))
yfft=fft(eeg_512)
```
単純なFFT解析でのパワースペクトルをナイキスト数N/2を周波数上限として描く (図4-5). (■ プログラミング豆知識4-1:FFT解析処理と規格化定数)

```
In [26]: \sharpコード4-26 (図4-5)
          #脳波パワースペクトル表示
          plt.subplots(figsize=(3,2))
          plt.plot(xfft, 2.0/N*abs(yfft[0:int(N/2)]), linewidth =0.5, \
                    label="periodogram")
          plt.legend(bbox_to_anchor=(1, 1), loc='upper right', \
                    borderaxespad=1, fontsize=12)
          plt.grid()
          plt.legend(loc='upper left', bbox_to_anchor=(1, 1))
          plt.yscale("log")
```
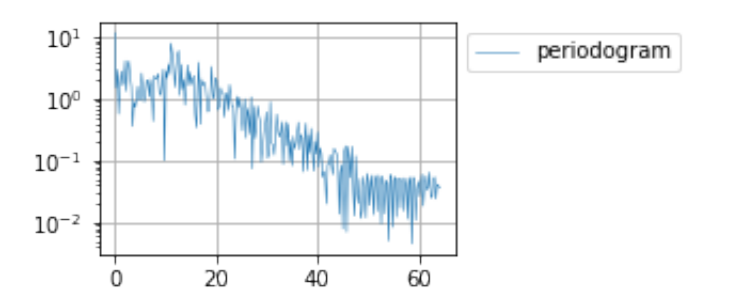

図4-5解説:eeg\_512 (128Hz, 512点, 4秒)に対する単純なFFT解析(ピリオドグラム)による PSD. 対数表示.

デシベル変換する.

```
In [27]: #コード4-27
         dBref = 1
         yfft db = db(2.0/N*abs(yfft[0:int(N/2)]), dBref)
```
単純なFFT (ピリオドグラム)によるPSDをデジベル変換表示する (図4-6).

```
In [28]: \#7-K4-28 (\mathbb{Z}/4-6)
          #脳波パワースペクトル表示
          plt.subplots(figsize=(3,2))
          plt.plot(xfft, yfft_db[0:int(N/2)], \
                    linewidth =0.5, \
                    label="Periodogram")
          plt.legend(bbox to anchor=(1, 1),\ loc='upper right', \
                    borderaxespad=1, fontsize=12)
          #plt.yscale("log")
          plt.legend(loc='upper left', bbox_to_anchor=(1, 1))
          plt.grid()
```
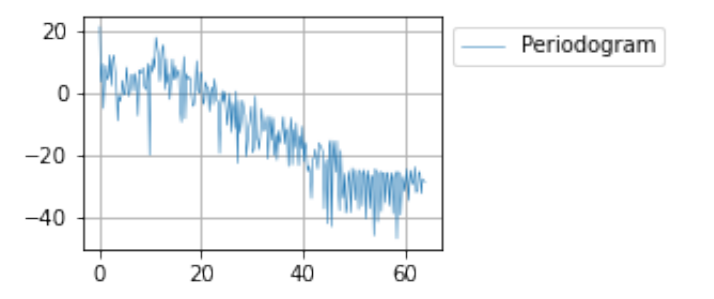

図4-6解説: eeq 512 (128Hz, 512点, 4秒)に対する単純なFFT解析(ピリオドグラム)による PSD. デシベル表示.

scipyのsignalモジュールを利用してHann窓を作成する.

In [29]: *#*コード*4-29*

```
#窓関数アプライを準備 scipyで.
han = sig.hann(N) #ハニング窓の作成
acf_han = 1/(sum(han)/N) #Amplitude Correction Factorを計算
print("acf_han: ", acf_han)
```

```
acf_han: 2.0039138943248536
eeg_512にHann窓を適応して,FFT演算を行う.
```
In [30]: *#*コード*4-30 #*窓関数補正 *#data*は時間波形*, FFT,*正規化*,*振幅補正を実施 fft data acf han = acf han\*np.abs(fft(eeg\_512\*han) $/(N/2)$ )

Hann窓関数を適応したピリオドグラムによるPSDを表示する (図4-7).

```
In [31]: #コード4-31 (図4-7)
          #脳波パワースペクトル表示
          plt.subplots(figsize=(3,2))
         plt.plot(xfft, fft_data_acf_han[0:int(N/2)], \
                    linewidth =0.5, label="Hann")
          plt.legend(bbox_to_anchor=(1, 1), loc='upper right', \
                     borderaxespad=1, fontsize=12)
          plt.yscale("log")
          plt.legend(loc='upper left', bbox_to_anchor=(1, 1))
          plt.grid()
```
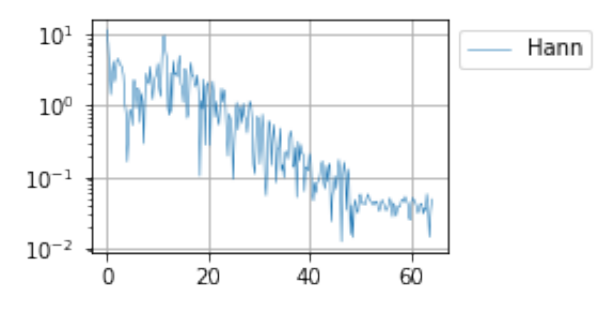

図4-7解説:eeg\_512 (128Hz, 512点, 4秒)に対するHann窓関数処理を加えたFFT解析による PSD. 対数表示.

デシベル変換する (図4-8).

In [32]: *#*コード*4-32* dBref **=** 1 yfft acf db han = db(fft data acf han $[0:int(N/2)]$ , dBref) Hann窓関数を適応したピリオドグラムによるPSDをデシベル表示する.

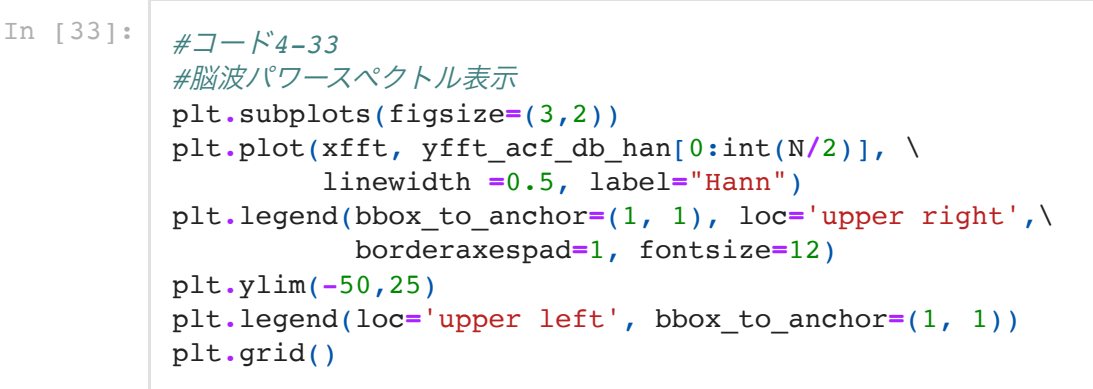

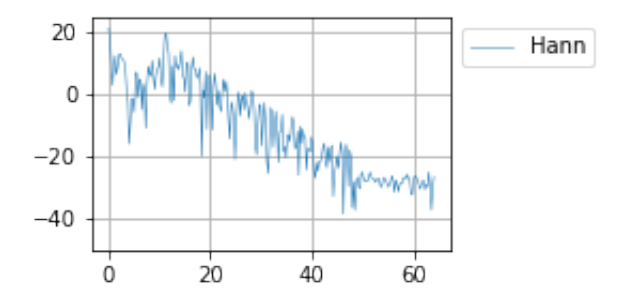

図4-8解説:eeg\_512 (128Hz, 512点, 4秒)に対するHan窓関数処理を加えたFFT解析による PSD. デシベル表示.

単純なピリオドグラムとHann窓の適応とのPSDを比較する (図4-9).

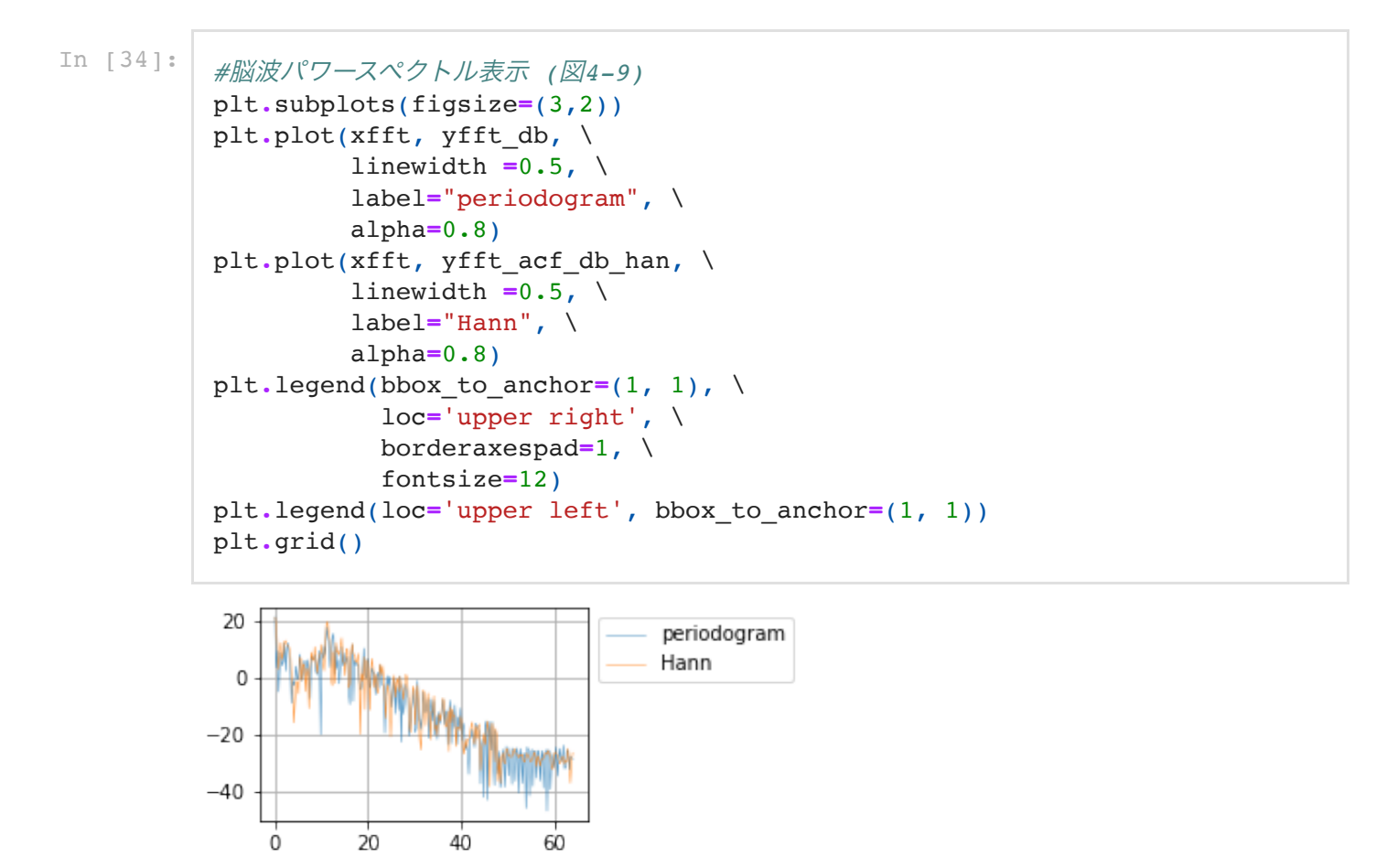

図4-9解説:eeg\_512 (128Hz, 512点, 4秒)に対する単純なピリオドグラムとHan窓関数処理を加 えたFFT解析によるPSD比較. デシベル表示.

Hann窓, Hamming窓, Blackman窓を作成する.

```
In [35]: #コード4-35
         #複数n窓関数を用意 今回は,numpyで.
         window n = np.hanning(N)
         window m = np.hamming(N)window_b = np.blackman(N)
         x = np.arange(0,N,1) #横軸
         #窓関数の補正値
         acf_bm=1/(sum(window_b)/N)
         #blackman窓:FFT後の数値に掛ければOK
         F_abs_amp_bm = acf_bm*np.abs(fft(eeg_512*window_b)/(N/2))
         58
         dBref = 1
         yfft acf db bm = db(F_abs_amp_bm[0:int(N/2)], dBref)
```
Blackman窓関数をアプライしたPSDをHann窓と比較するグラフ表示する (図4-10).

```
In [36]: #コード4-36 (図4-10)
          #脳波パワースペクトル表示
          plt.subplots(figsize=(3,2))
          plt.plot(xfft, yfft_acf_db_han, \
                    linewidth =0.5, \
                    label="hann", \
                    alpha=0.7)
          plt.plot(xfft, yfft_acf_db_bm, \
                     linewidth =0.5, \
                    label="blackman", \
                    alpha=0.7)
          plt.legend(bbox to anchor=(1, 1), \setminus loc='upper right', \
                      borderaxespad=1, \
                       fontsize=12)
          plt.legend(bbox_to_anchor=(1, 1), \
                       loc='upper right', \
                      borderaxespad=1, \
                      fontsize=12)
          plt.grid()
          plt.legend(loc='upper left', bbox_to_anchor=(1, 1))
          plt.ylim(-50,25)
```
Out[36]:  $(-50.0, 25.0)$ 

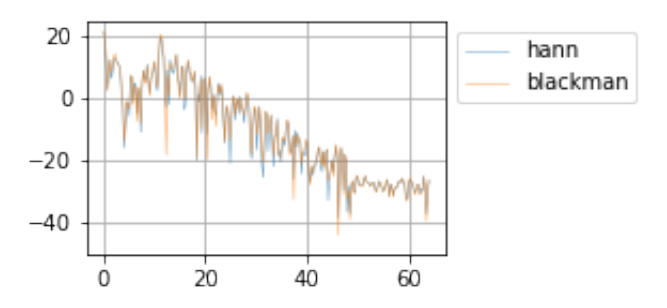

図4-10解説: eeq 512 (128Hz, 512点, 4秒) に対するBlackman窓関数処理PSDをHann窓処理 PSDと比較する. デシベル表示.

Blackman窓関数処理は、Hann窓関数と比較して、脳の解析の臨床には意義の低い50Hz以上の高 周波領域のパワー振幅を抑制したが,全体として大きな差は無い.

プログラミング豆知識4-1:FFT解析処理と規格化定数 fft()関数を用いた離散フーリエ変換では, y = fft(x)/(N/2)というようにN/2で除している.N/2の部分はFFT解析における規格化定数と呼ばれ る.FFT処理したデータの大きさを元の信号と対応させために,FFT 処理データにN/2で除する (2/Nを乗じる)ことが必要である. 2倍する理由はナイキスト周波数を中心とした対称な周波数の 波の成分について補正をしていることからである.

# Pythonによる脳波スペクトログラム解析

### 1. 脳波複数解析セグメントのパワースペクトルの実践

窓関数の選択ができるようにする.Hann窓を選択する.解析のデータ窓は512で,ウインドウ間は 50%オーバーラップとする.

In [37]: *#*コード*5-1 #*サンプリングレート dt **=** 1**/**128 *#*分析枠データの全体データ比率 split **=** 512**/**N2 *#*オーバーラップ率 overlap **=** 0.5 *#*窓関数選択*: hanning, hamming, blackman* window **=** "hanning" *#*窓の用意 *#* ハニング窓 **if** window **==** "hanning": window\_select **=** "hanning" print("Hanningを選択") *#* ハミング窓 **elif** window **==** "hamming": window\_select **=** "hamming" print("Hammingを選択") *#* ブラックマン窓 **elif** window **==** "blackman": window\_select **=** "blackman" print("Blackmanを選択") *#* ハニング窓 **else**: window\_select **=** "hanning" print("Hanningを選択")

#### Hanningを選択

脳波記録を解析セグメントごとにスプリットして解析できるようにする関数data\_split()を定義す る.ここではeeg\_8192の8,192点のデータが512点の解析窓毎にオーバーラップ率0.5(つまり256 点ずつシフト)して連続的にFFT解析を行っていく. eeg\_8192に対しては8,192/256-1=31セグメ ントに分割されることとなる.これらのセグメントに対して効率よくFFT解析を行い,グラフ化す るために以下の関数群を作成しておく.

```
In [38]: #コード5-2
         # データをFFT解析幅にスプリットする関数で,
         # スプリットされたデータを配列として返す.
         def data_split(_t, _x, _split, _overlap):
            split_data = []
            #1フレームサンプル数
            one_frame_cnt = int(len(_t)*_split)
            #オーバーラップサンプル数
            overlap_cnt = int(one_frame_cnt*_overlap)
           print("フレームサンプル数: ", one_frame_cnt)
           print("オーバーラップサンプル数: ", overlap_cnt)
           start S = 0 end_S = start_S + one_frame_cnt
            while True:
              t_cnt = _t[start_S:end_S]
              x_cnt = _x[start_S:end_S]
              split_data.append([t_cnt, x_cnt])
             start S = start S + (one framecnt - overlapcnt) end_S = start_S + one_frame_cnt
             if end S > len( t):
                break
            return np.array(split_data)
```
次にFFT解析用関数を定義する.

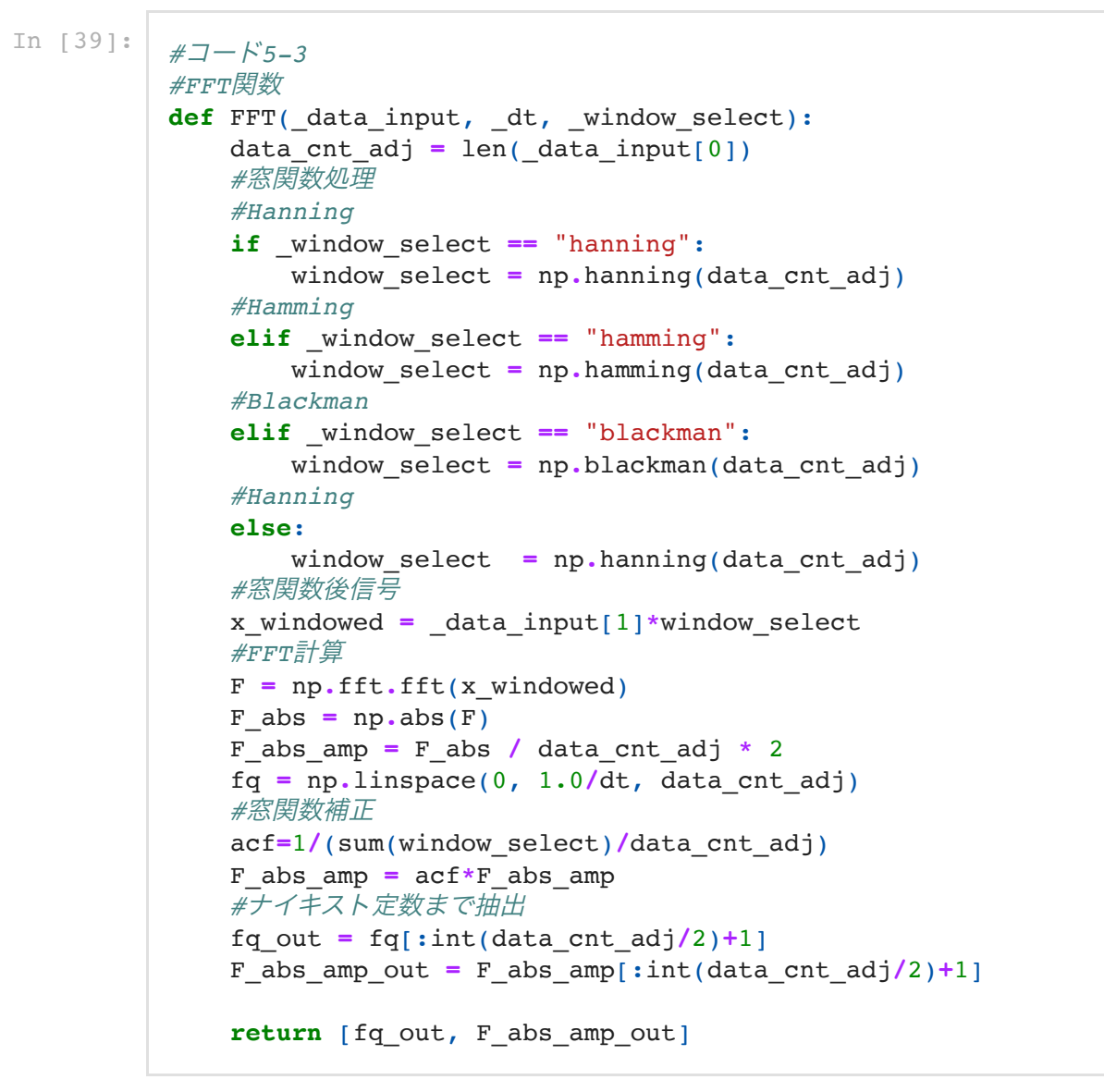

FFT解析結果をプロットする関数plot\_TTF()を定義する.

```
In [40]: #コード5-4
          #FFTの結果をグラフ表示(平均値の表示に使用)
          def plot FFT(t, x, fq, F abs amp):
               fig = plt.figure(figsize=(6, 2))
              ax2 = fig.addsubplot(121) plt.title("time")
              plt.xlabel("time [s]")
               plt.ylabel("amplitude"+"[V]")
               plt.plot(_t, _x, linewidth =0.5)
               ax2 = fig.add_subplot(122)
               plt.title("freq")
               plt.xlabel('freqency(Hz)')
              plt.ylabel("amplitude"+"[V/rtHz]")
               plt.yscale("log")
               plt.plot(_fq, _F_abs_amp, linewidth =0.5)
```
スプリットされた脳波を表示させる関数plot\_split\_eeg()を定義する.

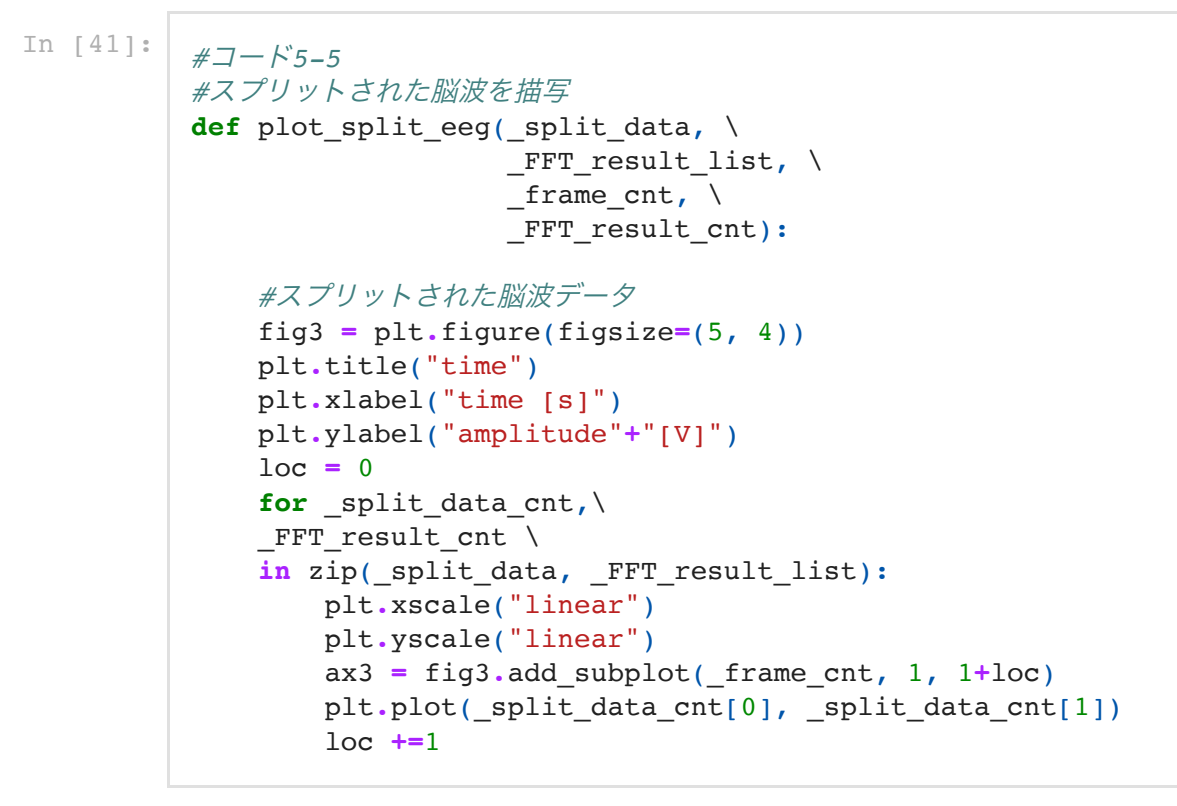

スプリット脳波を全部まとめて表示させる関数plot\_FFT\_all()を定義する.

```
In [42]: #コード5-6
          #個々のスプリット脳波データ
          def plot_FFT_all(_split_data, \
                            FFT_result_list, \
                            _\text{frame\_cnt}, \
                            FFT result cnt, \setminus _overlap_cnt, \
                             _dBref):
                #個々のスプリットデータのスペクトラム
               fig4 = plt.figure(figsize = (12, 4))ax4 = fig4.addsubplot(122) plt.title("freq")
               plt.xlabel('freqency(Hz)')
               plt.ylabel("amplitude"+"[V/rtHz]")
               #plt.xscale("log")
               plt.yscale("log")
               noc=1 
               for _split_data_cnt,\
               FFT result cnt \setminusin zip( split data, FFT result list):
                   plt.plot(FFT result cnt[0], \
                            FFT result cnt[1], \setminus label=noc, \
                             linewidth =0.5)
                    plt.legend(bbox_to_anchor=(1.05, 1), \
                               loc='upper left', \
                               borderaxespad=0,
                               fontsize=8)
                    noc +=1
```
データを行列matrixに3次元配置する関数set 3D\_data()を定義する.

In [43]: *#*コード*5-7 #3*次元データ配置 def set 3D data( split data, \_FFT\_result\_list, frame cnt, FFT result cnt, \_overlap\_cnt): *# 3*次元データ:*T*=時間,*Y*=周波数, *# z*=パワーをリスト形式の配列に収める. *#*時間軸配列へのデータ配置 T\_pre**=** np**.**arange(0, 6, 6**/**\_frame\_cnt)  $T = \lceil \cdot \rceil$  **for** i **in** T\_pre: T**.**append([i] **\***(1**+**\_overlap\_cnt)) print("時間配列2次元データ数:", len(T)) print("時間配列1次元データ数:", len(T[0])) *#*周波数軸配列へのデータ配置 Y\_pre= FFT\_result\_cnt[0].tolist() Y**=**[] **for** i **in** T\_pre: Y**.**append(Y\_pre) print("周波数配列2次元データ数:", len(Y)) print("周波数配列1次元データ数:", len(Y[0])) *#*周波数軸配列へのデータ配置 Y\_pre**=** \_FFT\_result\_cnt[0]**.**tolist() Y**=**[] **for** i **in** T\_pre: Y**.**append(Y\_pre) print("周波数配列2次元データ数:", len(Y)) print("周波数配列1次元データ数:", len(Y[0])) *#*周波数パワー軸配列へのデータ配置  $Z = \lceil \cdot \rceil$ for split data cnt, FFT result cnt \ in zip( split data, FFT result list): Z\_pre**=**10**\***np**.**log10(FFT\_result\_cnt[1]) Z**.**append(Z\_pre**.**tolist()) print("周波数パワー配列2次元データ数:", len(Z)) print("周波数パワー配列2次元データ数:", len(Z[0])) *#3*次元データを*numpy*配列へ変換 T**=**np**.**array(T) Y**=**np**.**array(Y) Z**=**np**.**array(Z)

64秒間8,192データの時間軸配列を設定する.

**return** T, Y, Z

```
In [44]: \frac{4}{7} \frac{4}{5-8}
```
Time\_adj**=** np**.**linspace(0, 64, N2)

eeg 8192 (64秒分)のデータについて、PSD算定の処理を行う. ここでは31セグメントに分割さ れる.スプリットされた脳波データを表示する (図5-1).

```
In [45]: #コード5-9
         #EEGデータのオーバーラップ分割.
         split data = data split(Time adj, eeg 8192, split, overlap)
         frame_cnt =len(split_data)
         print("総フレーム数: ", frame_cnt)
         #FFT演算を行う.
         FFT_result_list = []
         for split data cnt in split data:
             FFT_result_cnt = FFT(split_data_cnt, dt, window)
              FFT_result_list.append(FFT_result_cnt)
         one_frame_cnt = int(len(time_8192)*split)
         #オーバーラップサンプル数
         overlap_cnt = int(one_frame_cnt*overlap) 
         #パワー平均化
         fq ave = FFT result list[0][0]F_abs_amp_ave = np.zeros(len(fq_ave))
         for i in range(len(FFT_result_list)):
             F_abs_amp_ave = F_abs_amp_ave + FFT_result_list[i][1]
```
フレームサンプル数: 512 オーバーラップサンプル数: 256

総フレーム数: 31

In [46]: *#*コード*5-10 (*図*5-1) #*スプリット脳波の描画 plot\_split\_eeg(split\_data, \ FFT result list,  $\setminus$ frame cnt,  $\setminus$ FFT result cnt)

F\_abs\_amp\_ave = F\_abs\_amp\_ave/ $(i+1)$ 

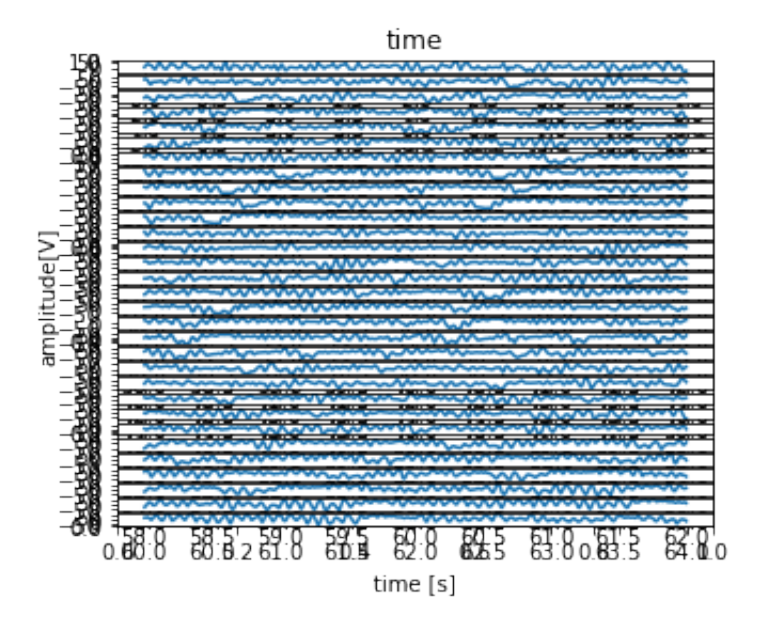

図5-1解説:eeg\_8192 (128Hz, 8,192点, 64秒)に対してスプリットした脳波セグメントを表 示.<br>対象脳波波形と全体で平均化されたスペクトルを表示する (図5-2).

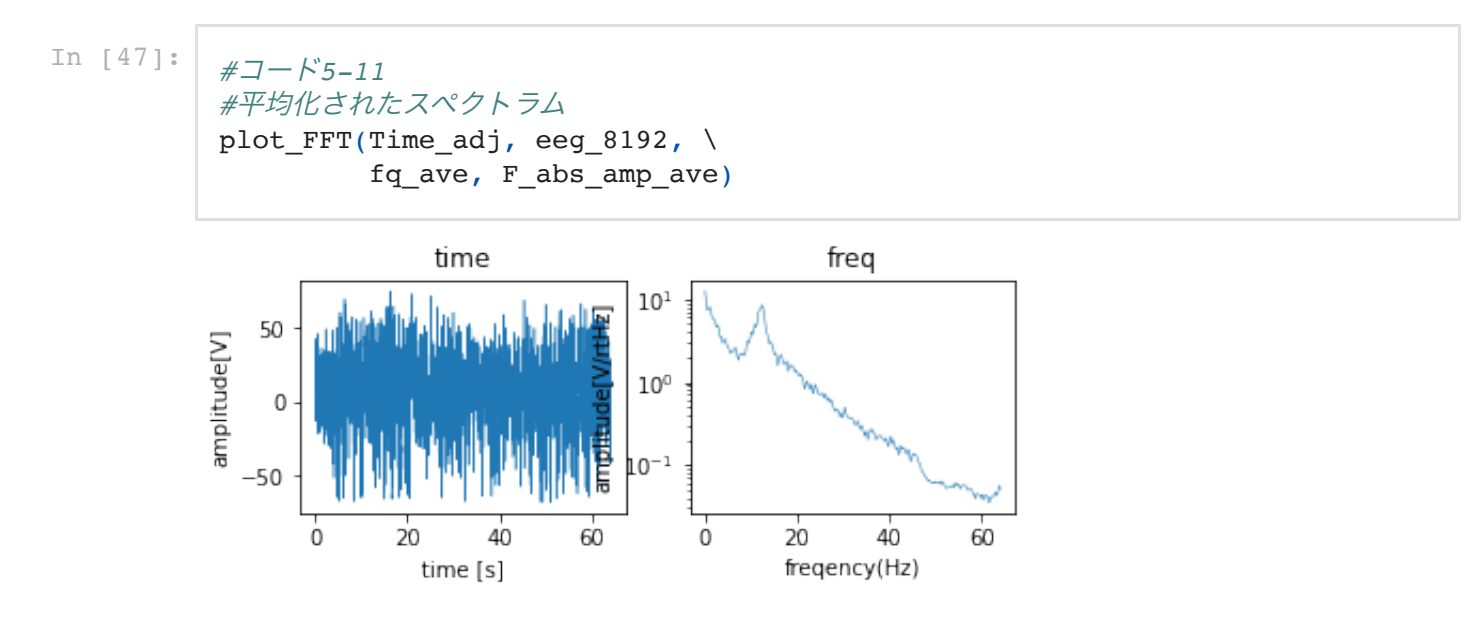

図5-2解説:eeg\_8192 (128Hz, 8,192点, 64秒)(左図)に対してスプリットした脳波セグメント に適応したFFT解析より得られたPSDを平均化した(右図 ).

#### 2. スペクトログラムの構築

解析セグメントに分割された脳波データに対して、FFT解析を行い、その結果得られた3次元情報 (時間、周波数、周波数パワー)をスペクトログラムとしてカラーマップ2次元図に構築する. まず はset\_3D\_data()関数で3Dデータのセット行列を構築する.

\nIn 
$$
[48]
$$
:  
\n $\#7 - \#5 - 12$   
\n $\#3D\overline{z} - \phi \mathcal{D} \uparrow \psi \wedge k$  5500\n

\n\n $\#:\hat{A}\overline{\mathcal{H}},\hat{\mathcal{H}},\hat{\mathcal$ 

 window**=**window, \ noverlap**=**noverlap, \

cmap**=**'jet')

plt**.**colorbar()

Out[49]: <matplotlib.colorbar.Colorbar at 0x7ff7e0d5e978>

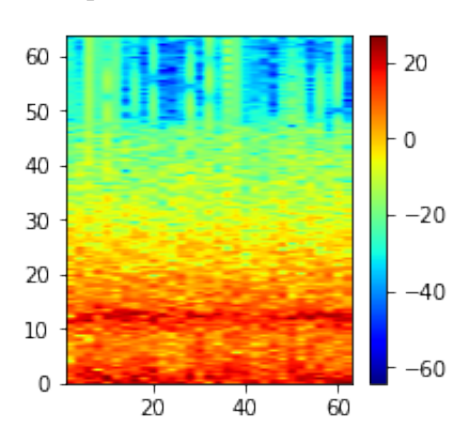

図5-3解説: eeq 8192の8.192点, 64秒の脳波データに対してdata\_split()関数で31セグメント (オーバーラップ率0.5)に分割された512点ずつに単純なFFT解析が行われて,スペクトログラム表 示した.

参考までに,セグメント解析されたPSDを同じグラフ上にまとめて表示させる (図5-4).

In [50]: *#*コード*5-14 (*図*5-4) #import matplotlib.pyplot as plt*  Bref**=**1 plt**.**subplots(figsize**=**(3,2)) plt**.**plot(freqs, db(Pxx, Bref), linewidth **=**0.5)

```
Out[50]: [<matplotlib.lines.Line2D at 0x7ff7f20e70f0>,
           <matplotlib.lines.Line2D at 0x7ff7a15a6d30>,
           <matplotlib.lines.Line2D at 0x7ff7f1f558d0>,
           <matplotlib.lines.Line2D at 0x7ff7f1f55278>,
           <matplotlib.lines.Line2D at 0x7ff7f1f55668>,
           <matplotlib.lines.Line2D at 0x7ff7f1f55e48>,
           <matplotlib.lines.Line2D at 0x7ff7f1f55710>,
           <matplotlib.lines.Line2D at 0x7ff7f1f559e8>,
           <matplotlib.lines.Line2D at 0x7ff7f1f557b8>,
           <matplotlib.lines.Line2D at 0x7ff7f1f55748>,
           <matplotlib.lines.Line2D at 0x7ff7f20e7978>,
           <matplotlib.lines.Line2D at 0x7ff7f1f55160>,
           <matplotlib.lines.Line2D at 0x7ff7f1f55128>,
           <matplotlib.lines.Line2D at 0x7ff7f1f553c8>,
           <matplotlib.lines.Line2D at 0x7ff7f1f55940>,
           <matplotlib.lines.Line2D at 0x7ff7f1f555c0>,
           <matplotlib.lines.Line2D at 0x7ff7f1f55240>,
           <matplotlib.lines.Line2D at 0x7ff7f1f55860>,
           <matplotlib.lines.Line2D at 0x7ff7f1f555f8>,
           <matplotlib.lines.Line2D at 0x7ff7f1f55b00>,
           <matplotlib.lines.Line2D at 0x7ff7f1f55c18>,
           <matplotlib.lines.Line2D at 0x7ff7f1f55da0>,
           <matplotlib.lines.Line2D at 0x7ff7a1590a20>,
           <matplotlib.lines.Line2D at 0x7ff7a1590eb8>,
           <matplotlib.lines.Line2D at 0x7ff7a1590e10>,
           <matplotlib.lines.Line2D at 0x7ff7a1590390>,
           <matplotlib.lines.Line2D at 0x7ff7a1590080>,
           <matplotlib.lines.Line2D at 0x7ff7a1590fd0>,
           <matplotlib.lines.Line2D at 0x7ff7a15902b0>,
           <matplotlib.lines.Line2D at 0x7ff7a1590240>,
           <matplotlib.lines.Line2D at 0x7ff7a1590ef0>]
            50
```
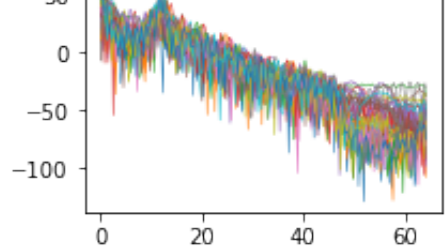

図5-4解説:eeg\_8192の8,192点の脳波データに対してdata\_split()関数で31セグメント(オーバ ーラップ率0.5)に分割された512点ずつにFFT解析が行われた. グラフには31本のPSDをまとめて 表示 .

次に、より高度なスペクトログラム構築のため、libtfrライブラリ、librosaライブラリ等を導入す る.

libtfrを用いたスペクトログラム算定のためのパラメータ定義を行う. そして、続いてlibtfrの tfr\_spec()関数を用いた周波数時間再割当て法によるPSDによるスペクトログラム構築ための行列 S, およびS2を完成させる. (■ プログラミング豆知識5-1: libtfr)

```
(257, 32) 215893.53517815363 0.0
          (257, 32) 0.0 -100.0In [51]: #pip install libtfr restart kernel!!1 
In [52]: #コード5-15-1
          import libtfr
In [53]: #コード5-15-2
          from librosa import display
          from scipy.signal import chirp
          import librosa
In [54]: #コード5-16
          nfft = 512
          f_s = 128
          shift = nfft/2
          K = 6tm = 6.0flock = 1tlock = 5
          S = libtfr.tfr_spec(eeg_8192, \setminus nfft, \
                                shift, \
                                f s, \backslashK, \ \ \ \backslashtm, \langleflock, \setminustlock)
          print(np.shape(S), np.max(S), np.min(S))
          S2 = librosa.amplitude_to_db(S, ref=np.max, top_db =100)
          print(np.shape(S2), np.max(S2), np.min(S2))
```
specshow()関数にてスペクトログラムを描画する (図5-5).

```
In [55]: #コード5-17 (図5-5)
          plt.subplots(figsize=(3,3))
          display.specshow(S2, \
                             x_axis='time', \
                              y_axis='hz', \
                              cmap='jet', \
                             sr=f s, \setminus hop_length=nfft)
          plt.colorbar()
```
Out[55]: <matplotlib.colorbar.Colorbar at 0x7ff7a2453278>

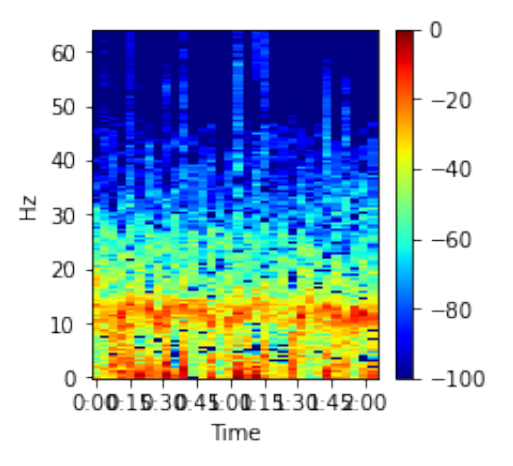

図5-5解説:eeg\_8192の8,192点,64秒の脳波データに対してlibtfrのtfr\_spec()関数を用いた周 波数時間再割当て法によるPSDによるスペクトログラム構築した.

はじめのデータセグメントのPSDを表示させる (図5-6).

```
In [56]: #コード5-18 (図5-6)
          list=[]
          for i in range(0, 256):
               list.append(np.mean(S2[i]))
          Fq= np.linspace(0, 64, 256)
          plt.subplots(figsize=(3,2))
          plt.plot(Fq, list, linewidth =0.8)
```
Out[56]: [<matplotlib.lines.Line2D at 0x7ff7a24d02e8>]

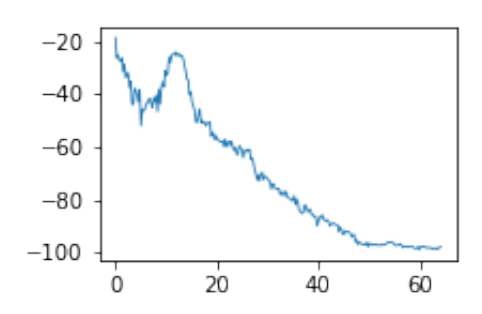

図5-6解説: eeg\_8192の8,192点, 64秒の脳波データに対して, libtfrのtfr\_spec()関数を用いた 周波数時間再割当て法によるPSDによるスペクトログラム構築の第1セグメント512点からののPSD を表示.

libtfrのマルチテーパ法mfft\_dpss()を用いて,スペクトログラムを作成する (図5-7).

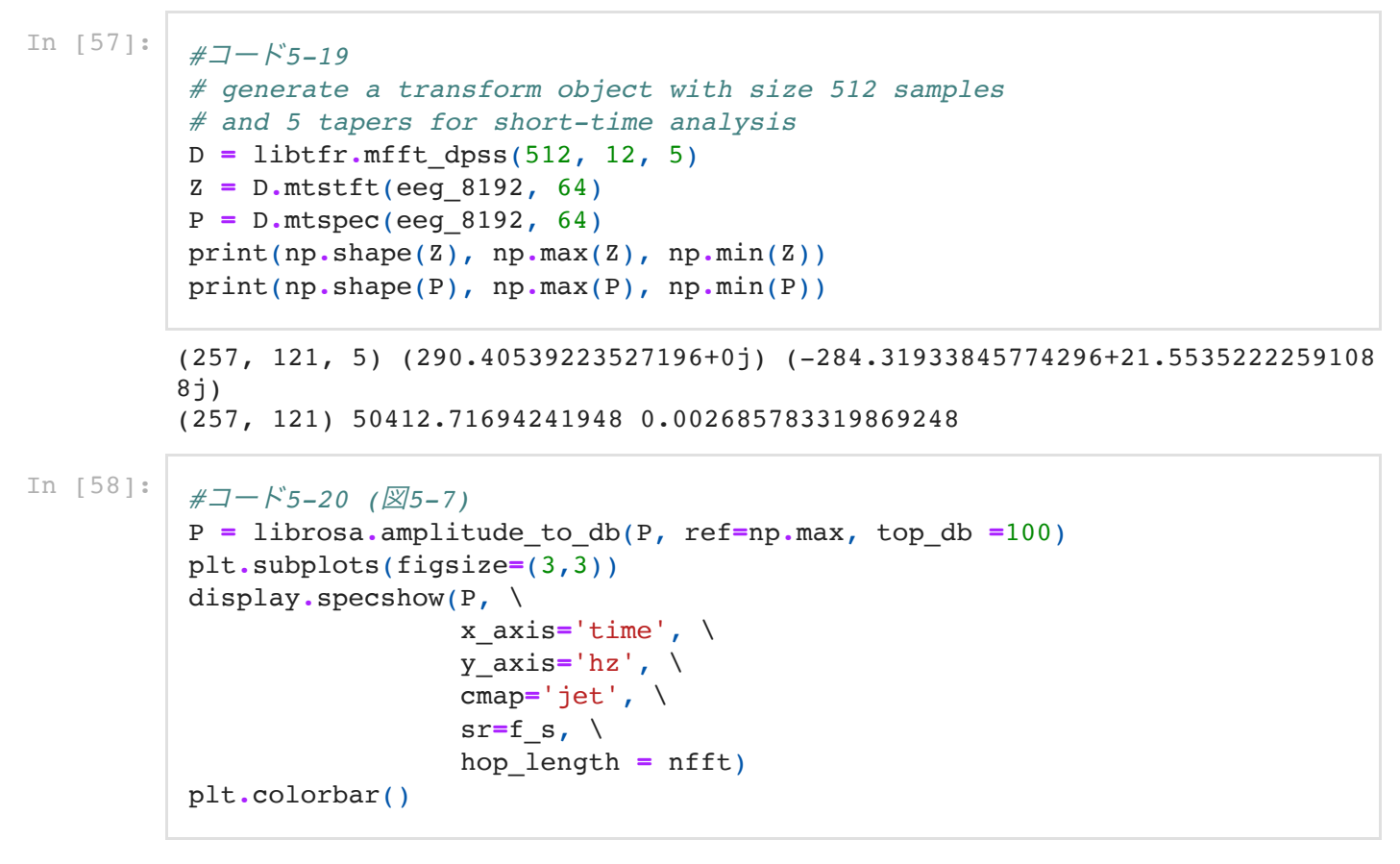

 $_{\text{Out[58]}}:$  <matplotlib.colorbar.Colorbar at 0x7ff7a2589c88>

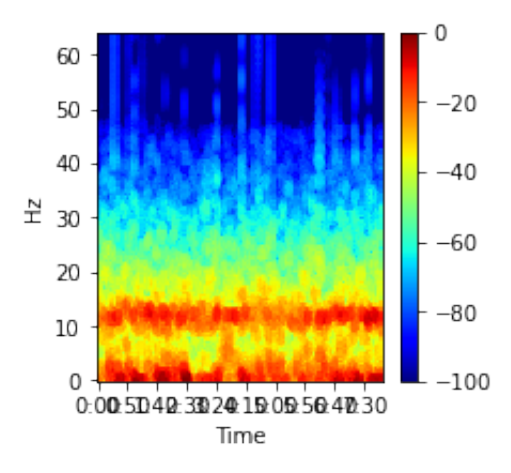

図5-7解説: eeg\_8192の8,192点, 64秒の脳波データに対して, libtfr.mfft\_dpss()よるマルチテ ーパ法でのスペクトログラム構築した.

マルチテーパ法による第1セグメントのPSDを表示させる (図5-8).

```
In [59]: #コード5-21 (図5-8)
          list3=[]
          for i in range(0, 256):
               list3.append(np.mean(P[i]))
          plt.subplots(figsize=(3,2))
          plt.plot(Fq, list3, linewidth =0.8)
```
Out[59]: [<matplotlib.lines.Line2D at 0x7ff7d11ffe80>]

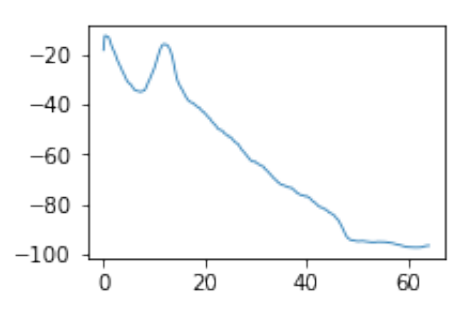

図5-8解説: eeg\_8192の8,192点, 64秒の脳波データに対して, libtfr.mfft\_dpss()よるマルチテ ーパ法でのスペクトログラム構築の第1セグメント512点からののPSDを表示.

第1セグメントのPSDについて、libtfrの2つの方法(時間再割当て法、マルチテーパ法)の2つを比 較する(図5-9).

```
In [60]: #コード5-22 (図5-9)
         fig = plt.figure()
         plt.subplots(figsize=(3,2))
         plt.plot(Fq, list, linewidth =0.8)
         plt.plot(Fq, list3, linewidth =0.8)
```
 $Out[60]:$  [<matplotlib.lines.Line2D at 0x7ff7e14902e8>]

<Figure size 432x288 with 0 Axes>  $-20$  $-40$  $-60$  $-80$  $-100$  $\overline{20}$  $40^{\circ}$  $\alpha$ 60

図5-9解説: eeq 8192の8,192点, 64秒の脳波データに対して, 周波数時間再割当て法, もしく はマルチテーパ法で構築したスペクトログラム第1セグメントPSDを比較表示.

マルチテーパ法では,このように複数のテーパ関数を用いて加重平均することで,スペクトルの漏 れやノイズの影響が抑制されたスムーズなPSD図を描くことができる。従って時間軸を加えて3次 元データとして描くカラーヒートマップとしてのスペクトログラムにおいても,特徴周波数の輪郭 が明瞭な可視化が行われることとなる.

#### 3. スペクトログラムの構築 (オプション法)

前節では, matplotlibのspecgram()関数や, librosaのdisplay.specshow()関数を用いて, スペク トログラムのカラーマップを作成した. ここでは, matplotlibのpcolormesh()関数を用いるオプシ ョン法を示しておく.

前節のコード5-12 の後、以下のオプションフローを示す. 解析セグメントは512データ点, サンプ リング周波数128Hz, オーバーラップ率0.5として, numpy.signalのspectrogram()関数をHann 窓適応で使用して,スペクトログラム情報を構築するための時系列周波数パワーを変数Sxxに得 る.

```
In [61]: #コード5-23
          ###option spectrogram
          # the length of the windowing segments
          nFFT = 512
          # the sampling frequency
          f_s =128 
          noverlap=nFFT*0.5
          freqs, times, Sxx = sig.spectrogram(eeg_8192, \
                                                 fs=f s, \setminus window='hanning', \
                                                 nperseg=512, \
                                                 noverlap=noverlap, \
                                                 detrend=False, \
                                                  scaling='spectrum')
```
スペクトログラムのカラーマップにはメッシュを描画するmatplotlib.pyplotの pcolormesh()関数 を用いる (図5-10).ただし,カラーマップのレベルを表示するカラーバーの設定には, mpl\_toolkits.axes\_grid1のmake\_axes\_locatable()関数を利用して以下のように対処する.

```
In [62]: #コード5-24 (図5-10)
          ###option spectrogram
          from mpl_toolkits.axes_grid1 import make_axes_locatable
          fig, ax = plt.subplots(figsize=(4, 3))
          image = ax.pcolormesh(times, \
                                 freqs, \
                                10+ np.log10(Sxx), \
                                 cmap='jet')
          ax.axis("image")
          ax.set_ylabel('Frequency [Hz]')
          ax.set_xlabel('Time [s]')
          divider = make_axes_locatable(ax)
          ax_cb = divider.new_horizontal(size="8%", pad=0.05)
          fig.add_axes(ax_cb)
          plt.colorbar(image, cax=ax_cb)
```
/Users/teijisw/opt/anaconda3/envs/Python36\_2/lib/python3.6/site-packages/ip ykernel launcher.py:8: MatplotlibDeprecationWarning: shading='flat' when X and Y have the same dimensions as C is deprecated since 3.3. Either specif y the corners of the quadrilaterals with X and Y, or pass shading='auto', nearest' or 'gouraud', or set rcParams['pcolor.shading']. This will become an error two minor releases later.

Out[62]: <matplotlib.colorbar.Colorbar at 0x7ff7e14d4f28>

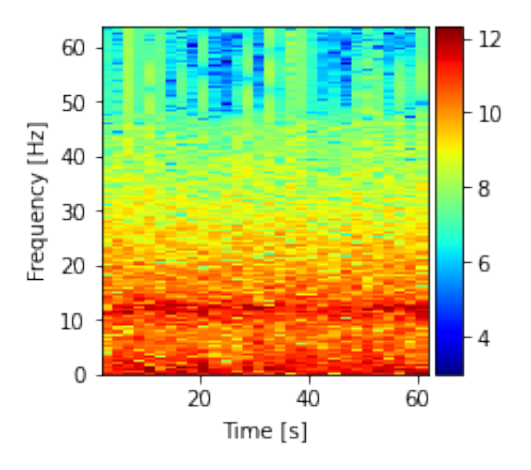

図5-10解説:eeg\_8192の8,192点,64秒の脳波データに対してHann窓処理を加えて, pcolormesh()を用いて構築したスペクトログラム.

次に、libtfrのtfr\_spec()関数を用いた周波数時間再割当て法により得られた時系列PSD情報S2を 用い, matplotlib.pyplotのpcolormesh()関数によるスペクトログラム構築する (図5-11).

```
In [63]: #コード5-25
          ###option spectrogram
          times adj = np.append(times, 64)In [64]: #コード5-26
          ###option spectrogram
          fig, ax = plt.subplots(figsize=(4, 3))
          image = ax.pcolormesh(times_adj, freqs, S2, cmap='jet')
          ax.axis("image")
          ax.set_ylabel('Frequency [Hz]')
          ax.set_xlabel('Time [s]')
          divider = make_axes_locatable(ax)
          ax_cb = divider.new_horizontal(size="8%", pad=0.05)
          fig.add_axes(ax_cb)
          plt.colorbar(image, cax=ax_cb)
```
/Users/teijisw/opt/anaconda3/envs/Python36\_2/lib/python3.6/site-packages/ip ykernel launcher.py:4: MatplotlibDeprecationWarning: shading='flat' when X and Y have the same dimensions as C is deprecated since 3.3. Either specif y the corners of the quadrilaterals with X and Y, or pass shading='auto', nearest' or 'gouraud', or set rcParams['pcolor.shading']. This will become an error two minor releases later. after removing the cwd from sys.path.

Out[64]: <matplotlib.colorbar.Colorbar at 0x7ff7d1286be0>

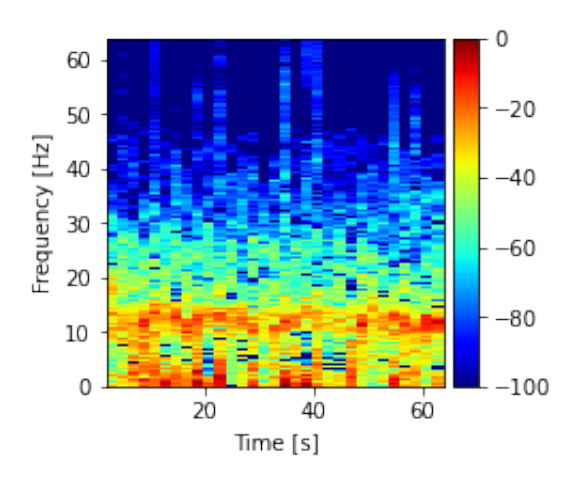

図5-11解説:eeg\_8192の8,192点,64秒の脳波データに対してlibtfrのtfr\_spec()関数を用いた周 波数時間再割当て法によるPSDによるスペクトログラムをpcolormesh()を用いて構築した.

libtfrのマルチテーパ法mfft\_dpss()を用いて、スペクトログラムを作成する (図5-12).

```
In [65]: #コード5-27
          ###option spectrogram
          times adj2 = npu lingpace(0, 64, 121)In [66]: #コード5-28 (図5-12)
          ###option spectrogram
          fig, ax = plt.subplots(figsize=(4, 3))
          image = ax.pcolormesh(times_adj2, freqs, P, cmap='jet')
          ax.axis("image")
          ax.set_ylabel('Frequency [Hz]')
          ax.set_xlabel('Time [s]')
          divider = make_axes_locatable(ax)
          ax_cb = divider.new_horizontal(size="8%", pad=0.05)
          fig.add_axes(ax_cb)
          plt.colorbar(image, cax=ax_cb)
          ax.set_ylabel('Frequency [Hz]')
          ax.set_xlabel('Time [s]')
```
/Users/teijisw/opt/anaconda3/envs/Python36\_2/lib/python3.6/site-packages/ip ykernel launcher.py:4: MatplotlibDeprecationWarning: shading='flat' when X and Y have the same dimensions as C is deprecated since 3.3. Either specif y the corners of the quadrilaterals with X and Y, or pass shading='auto', nearest' or 'gouraud', or set rcParams['pcolor.shading']. This will become an error two minor releases later.

after removing the cwd from sys.path.

Out  $[66]$ : Text(0.5, 0, 'Time  $[s]$ ')

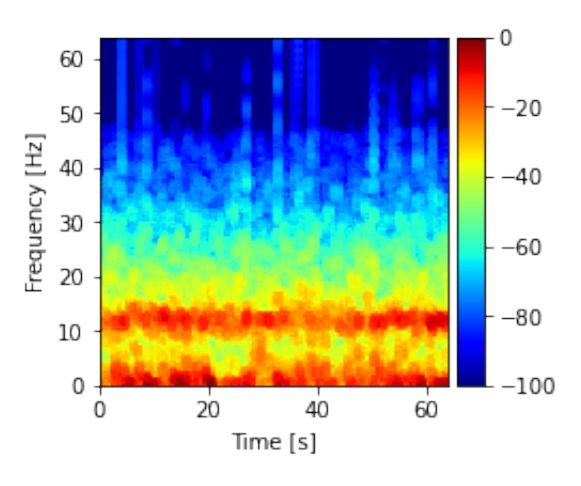

図5-12解説:eeg\_8192の8,192点,64秒の脳波データに対して,libtfr.mfft\_dpss()よるマルチ テーパ法でのスペクトログラムをpcolormesh()を用いて構築した.

■ プログラミング豆知識5-1: libtfr libtfr ([https://github.com/melizalab/libtfr](https://github.com/melizalab/libtfr%EF%BC%89%E3%81%AF%EF%BC%8C%E3%83%9E%E3%83%AB%E3%83%81%E3%83%86%E3%83%BC%E3%83%91%E6%99%82%E9%96%93%E5%91%A8%E6%B3%A2%E6%95%B0%E5%86%8D%E5%89%B2%E3%82%8A%E5%BD%93%E3%81%A6%EF%BC%88TFR%EF%BC%89%E3%82%B9%E3%83%9A%E3%82%AF%E3%83%88%E3%83%AD%E3%82%B0%E3%83%A9%E3%83%A0%E3%81%8A%E3%82%88%E3%81%B3%E5%BE%93%E6%9D%A5%E3%81%AESTFT%E3%82%92%E8%A8%88%E7%AE%97%E3%81%99%E3%82%8B%E3%81%9F%E3%82%81%E3%81%AE%E9%AB%98%E6%80%A7%E8%83%BDC%E3%81%8A%E3%82%88%E3%81%B3Python%E3%83%A9%E3%82%A4%E3%83%96%E3%83%A9%E3%83%AA%E3%81%A7%E3%81%82%E3%82%8B%EF%BC%8E)) は、マルチテ ーパ時間周波数再割り当て(TFR)スペクトログラムおよび従来のSTFTを計算するための高性能C およびPythonライブラリである. このライブラリは,基礎となるFFT解析にFFTWを必要とする. FFTW(http://www.fftw.org[\)は,離散フーリエ変換\(](http://www.fftw.xn--org),(dft)c-d13j1j0c0fwei64aogg2l8qtcsrkk3rkbc36cclu1a7yqkra95409ap61cwqmmq0t0zxev1ye.linux,mac/)DFT)を計算するためのCサブルーチンラ イブラリである. Linux, Mac OS X, Windows10環境でlibtfrを使用するためには、予めFFTWを インストールする必要がある.著者はMac OS X環境を用いているが,ソースコード(fftw-3.3.8.tar.gz)をダウンロードして、Xcode開発環境を用いて、コンパイルして導入した.

# Pythonによるマルチテーパ法解析の理解

#### 1. マルチテーパ法の理解

この章では、5章で示したマルチテーパ法によるパワースペクトル生成の算定方法ついて、Slepian シークエンスの生成と扱い方を含めて,もう少し詳しく分解して確認しておこう. ライブラリ mtspec (Python wrapper for the Fortran 90 Multitaper Spectrum Estimation Library, [https://krischer.github.io/mtspec/\)](https://krischer.github.io/mtspec/)%E3%82%92%E5%B0%8E%E5%85%A5%E3%81%99%E3%82%8B1)を導入する1, 2). Slepianシークエンスとして知られる離散 扁長回転楕円体シーケンス (DPSS: Discrete Prolate Spheroidal Sequences)をdpss()関数を用 いて5つを描画する.(■ プログラミング豆知識6-1:Slepian シークエンス)

```
In [67]: \  #7-K6-1 (186-1)# §5からのコードの続きで実行してください.
         from mtspec import dpss
         tapers, lamb, theta = dpss(N, 2.5, 5)
         plt.subplots(figsize=(3,2))
         for i in range(5):
              plt.plot(tapers[:, i])
```
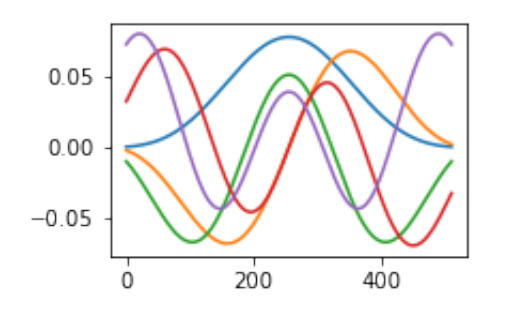

図6-1解説:mtspecモジュールのdpss()関数を用いて,5つのSlepianシークエンステーパ関数(デ ータポイント512)を生成した.

第1テーパ関数を脳波データに乗算して、第1テーパ処理を行う (図6-2:4). ここでは、テーパ関数 のデータ数も解析対象の脳波データ数も512データ数で一致している必要がある.

```
In [68]: \frac{47-K-2}{47-K-2} (\overline{86-2})
            #コード6-2_1
            plt.subplots(figsize=(3,2))
            plt.plot(tapers[:, 0])
```
 $Out[68]:$  [<matplotlib.lines.Line2D at 0x7ff7e161a7f0>]

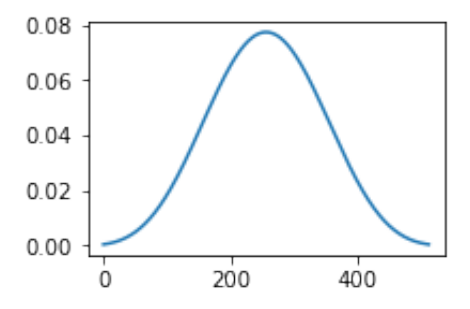

In  $[69]$ :  $\sharp$ コード6-2 2 (図6-3) plt**.**subplots(figsize**=**(3,2)) plt**.**plot(tapers[:, 0]**\***eeg\_512) Out[69]: [<matplotlib.lines.Line2D at 0x7ff7a261fba8>]

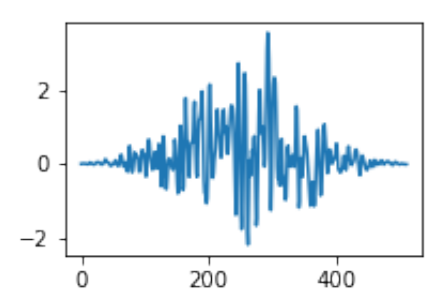

図6-2, 6-3解説: 第1テーパ関数とそれをeeg 512に乗じた脳波波形.

```
In [70]: \cancel{\#7-K6-3} (\cancel{\%6-4})
          #Amplitude Correction Factorを計算
          act_0 = 1/(sum(tapers[:, 0]))/N)print("acf_0;", act_0)#dataは時間波形, FFT,正規化,振幅補正を実施
          fft data acf 0 = np.abs(fft(tapers[:, 0]*eeg 512)/(N<sup>/2</sup>))
          #脳波パワースペクトル表示
          plt.subplots(figsize=(3,2))
          plt.plot(xfft, fft_data_acf_0[0:int(N/2)], \
                    linewidth =0.5, \
                    label="taper #1")
          plt.legend(bbox_to_anchor=(1, 1), \
                       loc='upper right', \
                      borderaxespad=1, \
                       fontsize=12)
          plt.yscale("log")
          plt.legend(loc='upper left', bbox_to_anchor=(1, 1))
          plt.grid()
```
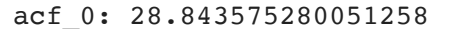

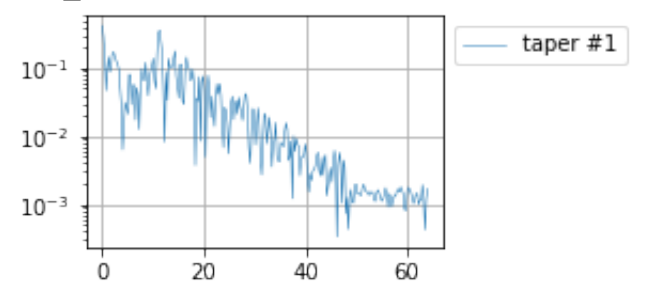

図6-4解説:第1テーパ関数処理した脳波に対するFFT解析によるPSD.

第2テーパ関数を脳波データに乗算して、テーパ処理を行う (図6-5:7).

In  $[71]:$   $\#7-K6-4$  ( $\overline{\mathcal{Q}}6-5$ ) *#*コード*6-4\_1* plt**.**subplots(figsize**=**(3,2)) plt**.**plot(tapers[:, 1])

 $Out[71]:$  [<matplotlib.lines.Line2D at 0x7ff7d13080f0>]

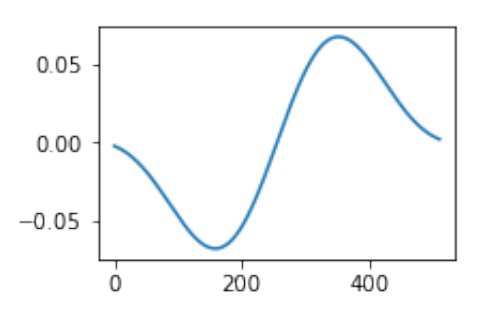

```
In [72]: \frac{1}{2} \frac{1}{2} \frac{1}{6} \frac{1}{6} \frac{1}{6} \frac{1}{6} \frac{1}{6} \frac{1}{6} \frac{1}{6}plt.subplots(figsize=(3,2))
                    plt.plot(tapers[:, 1]*eeg_512)
```
Out[72]: [<matplotlib.lines.Line2D at 0x7ff7a27c8470>]

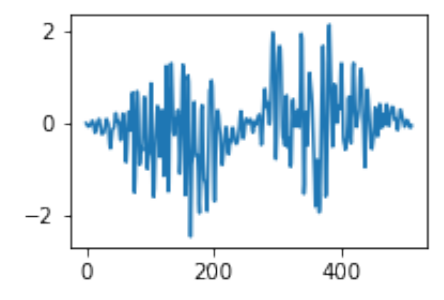

図6-5, 6-6解説:第2テーパ関数とそれをeeg\_512に乗じた脳波波形.

```
In [73]: #コード6-5 (図6-7)
          #Amplitude Correction Factorを計算
          acf 1 = 1/(\text{sum}(\text{tapers}[:, 1])/N)print("acf_1:", acf_1)
          #dataは時間波形, FFT,正規化,振幅補正を実施
          fft data acf 1 = np \cdot abs(fft(tapers[:, 1]*eeg 512)/(N/2))#脳波パワースペクトル表示
          plt.subplots(figsize=(3,2))
          plt.plot(xfft, \
                   fft data acf 1[0:int(N/2)], \
                    linewidth =0.5, \
                    label="taper #2")
          plt.legend(bbox_to_anchor=(1, 1), \
                      loc='upper right', \
                      borderaxespad=1, \
                      fontsize=12)
          plt.yscale("log")
          plt.legend(loc='upper left', bbox_to_anchor=(1, 1))
          plt.grid()
```
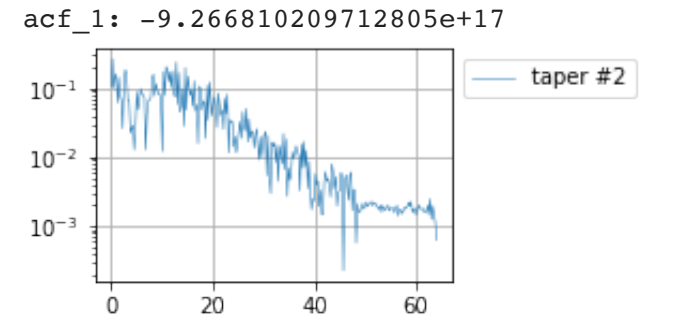

図6-7解説:第2テーパ関数処理した脳波に対するFFT解析によるPSD.

第3テーパ関数を脳波データに乗算して,テーパ処理を行う (図6-8:10).

In  $[74]$ :  $\sharp$   $\exists$  -  $\sharp$  6-6 ( $\boxtimes$ 6-8) *#*コード*6-6\_1* plt**.**subplots(figsize**=**(3,2)) plt**.**plot(tapers[:, 2])

 $Out[74]:$  [<matplotlib.lines.Line2D at 0x7ff7a243d0f0>]

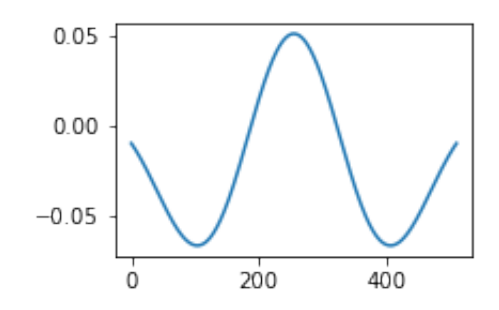

- In [75]: *#*コード*6-6\_2 (*図*6-9)* plt**.**subplots(figsize**=**(3,2)) plt**.**plot(tapers[:, 2]**\***eeg\_512)
- $Out[75]:$  [<matplotlib.lines.Line2D at 0x7ff7f27131d0>]

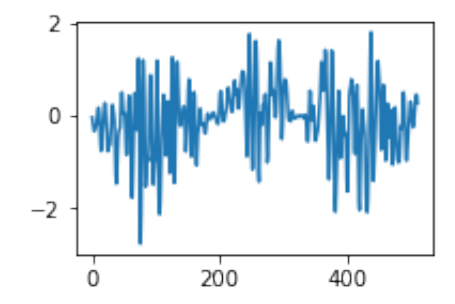

図6-8, 6-9解説: 第3テーパ関数とそれをeeg\_512に乗じた脳波波形.

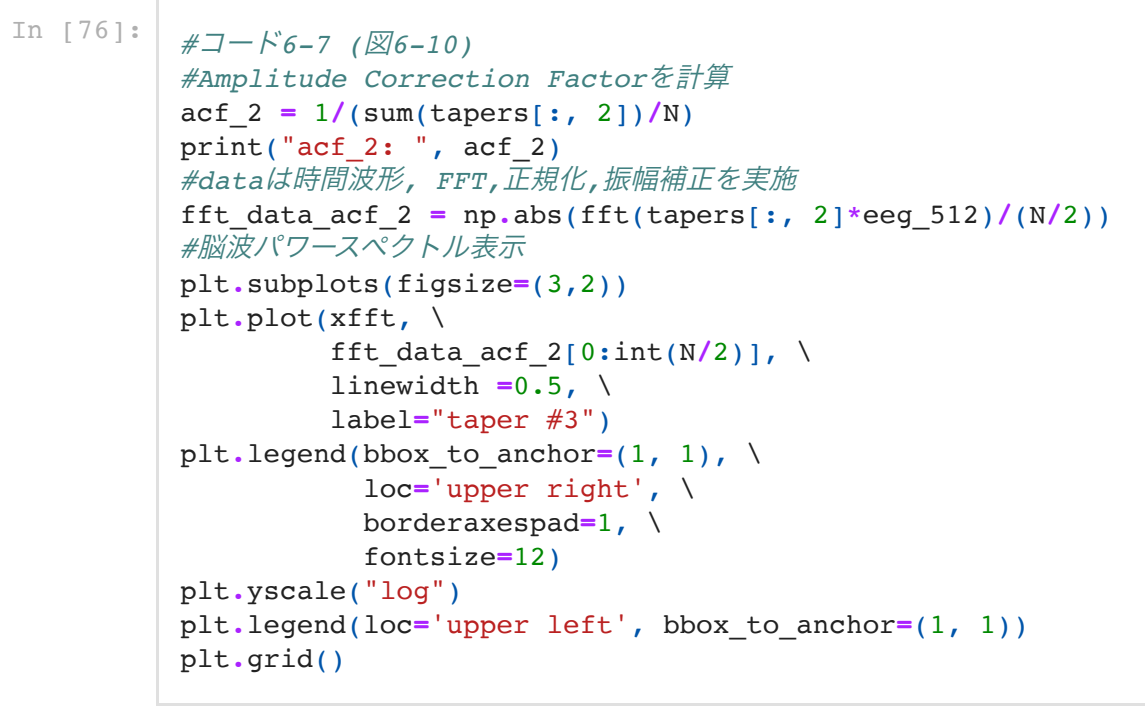

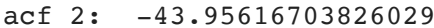

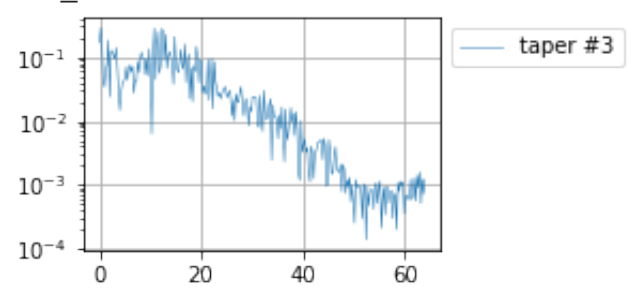

図6-10解説:第3テーパ関数処理した脳波に対するFFT解析によるPSD.

第4テーパ関数を脳波データに乗算して,テーパ処理を行う (図6-11:13).

```
In [77]: \cancel{\#7} - \cancel{6} - 8 (\cancel{\%6} - 11)
             #コード6-8_1
             plt.subplots(figsize=(3,2))
             plt.plot(tapers[:, 3])
```
 $Out[77]:$  [<matplotlib.lines.Line2D at 0x7ff7a2857d30>]

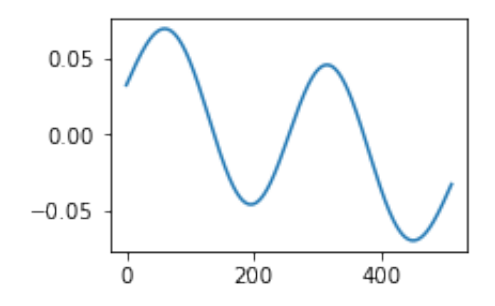

```
In [78]: #コード6-8_2 (図6-12)
         plt.subplots(figsize=(3,2))
         plt.plot(tapers[:, 3]*eeg_512)
```
 $Out[78]:$  [<matplotlib.lines.Line2D at 0x7ff7a287bef0>]

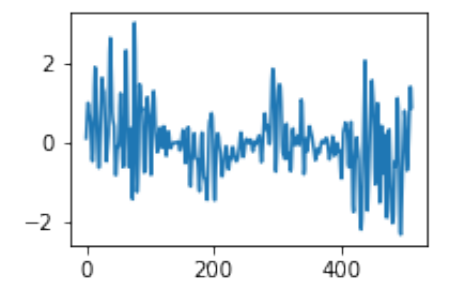

図6-11, 6-12解説: 第4テーパ関数とそれをeeq 512に乗じた脳波波形.

```
In [79]: \cancel{\#7-K6-9} (\cancel{\%6-13})
          #Amplitude Correction Factorを計算
          act 3 = 1/(sum(tapers[:, 3])/N)print("act\ 3: ", act\ 1)#dataは時間波形, FFT,正規化,振幅補正を実施
          fft data acf 3 = np \cdot abs(fft(tapers[:, 3]*eeg 512)/(N/2))#脳波パワースペクトル表示
          plt.subplots(figsize=(3,2))
          plt.plot(xfft, \
                   fft_data_acf_3[0:int(N/2)], \
                    linewidth =0.5, \
                    label="taper #4")
          plt.legend(bbox_to_anchor=(1, 1), \
                      loc='upper right', \
                      borderaxespad=1, \
                      fontsize=12)
          plt.yscale("log")
          plt.legend(loc='upper left', bbox_to_anchor=(1, 1))
          plt.grid()
```
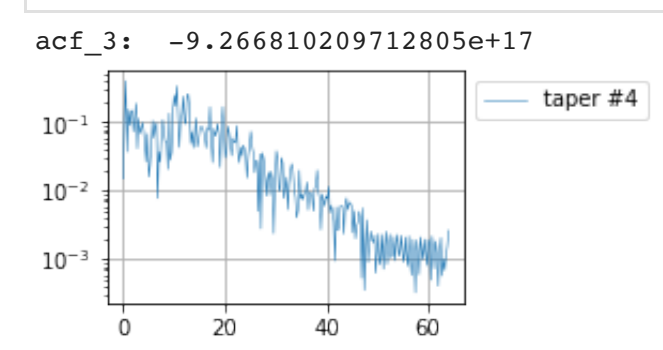

図6-13解説:第4テーパ関数処理した脳波に対するFFT解析によるPSD. 第5テーパ関数を脳波データに乗算して,テーパ処理を行う (図6-14:16).

$$
\begin{array}{c|l|l}\n\text{In [80]:} & \# \Box - \text{K6-10} & (\boxtimes 6-14) \\
& \# \Box - \text{K6-10\_1} & \text{plt.subplots}(\text{figsize=}(3,2)) & \text{plt.plot}(\text{tapers}[:, 4])\n\end{array}
$$

 $Out[80]:$  [<matplotlib.lines.Line2D at 0x7ff7d1546080>]

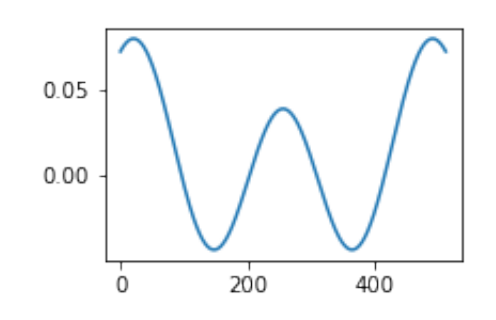

In [81]:  

$$
\begin{array}{c|c|c|c}\n\hline\n\text{r} & & \text{r}\n\end{array}
$$

In [81]: *#*コード*6-10\_2 (*図*6-15)* plt**.**subplots(figsize**=**(3,2)) plt**.**plot(tapers[:, 4]**\***eeg\_512)

 $Out[81]:$  [<matplotlib.lines.Line2D at 0x7ff7a290e630>]

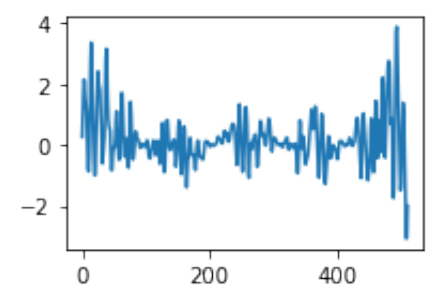

図6-14, 6-15解説: 第5テーパ関数とそれをeeq 512に乗じた脳波波形.

```
In [82]: #コード6-11
```

```
#Amplitude Correction Factorを計算
acf_4 = 1/(sum(tapers[:, 4])/N)
print("acf_4: ", acf_4)
#dataは時間波形, FFT,正規化,振幅補正を実施
fft data acf 4 = np \cdot abs(fft(tapers[:, 4]*eeg 512)/(N/2))#脳波パワースペクトル表示
plt.subplots(figsize=(3,2))
plt.plot(xfft, \
          fft_data_acf_4[0:int(N/2)], \
          linewidth =0.5, \
         label="taper #5")
plt.legend(bbox_to_anchor=(1, 1), \
            loc='upper right', \
           borderaxespad=1, \
           fontsize=12)
plt.yscale("log")
plt.legend(loc='upper left', bbox_to_anchor=(1, 1))
plt.grid()
```
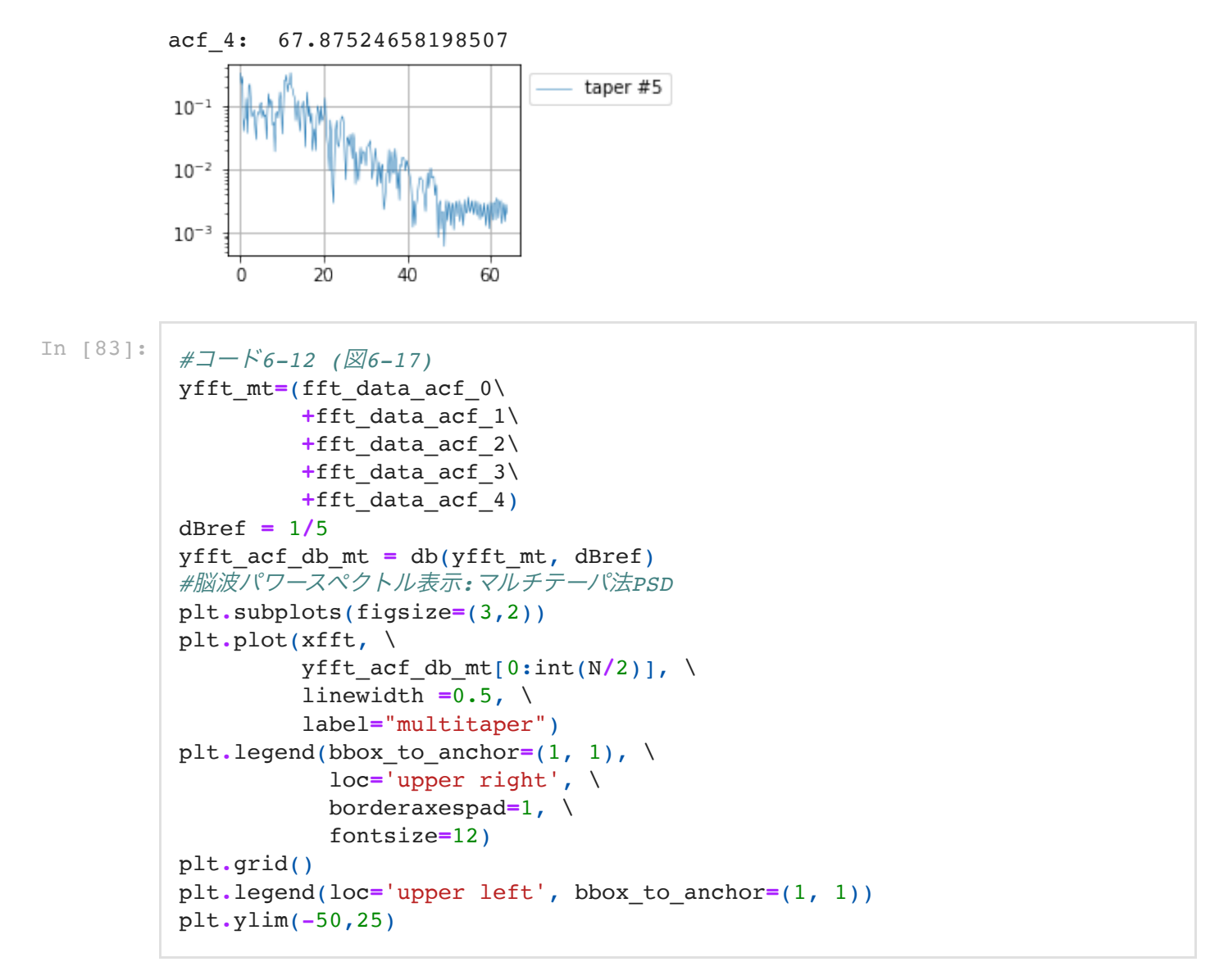

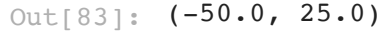

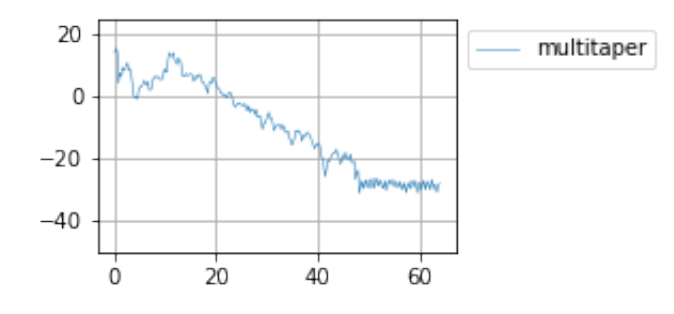

図6-17解説:5つのテーパ処理からFFT演算処理された結果を平均化して求めたPSD. 最後にマルチテーパ法と,ピリオドグラムによるPSDを比較表示する( 図6-18).

```
In [84]: \sharp \exists - \sharp 6-13 (\boxtimes6-18)
           #マルチテーパ法PSDと,ピリオドグラムPSDを比較
          plt.subplots(figsize=(3,2))
          plt.plot(xfft, \
                    yfft db, \setminus linewidth =0.5, \
                     label="periodogram", \
                     alpha=0.8)
          plt.plot(xfft, \
                    yfft acf db mt[0:int(N/2)], \
                     linewidth =0.5, \
                     label="multitaper")
          plt.legend(bbox_to_anchor=(1, 1), \
                        loc='upper right', \
                       borderaxespad=1, \
                       fontsize=12)
          plt.grid()
          plt.legend(loc='upper left', bbox_to_anchor=(1, 1))
          plt.ylim(-50,25)
```
Out[84]:  $(-50.0, 25.0)$ 

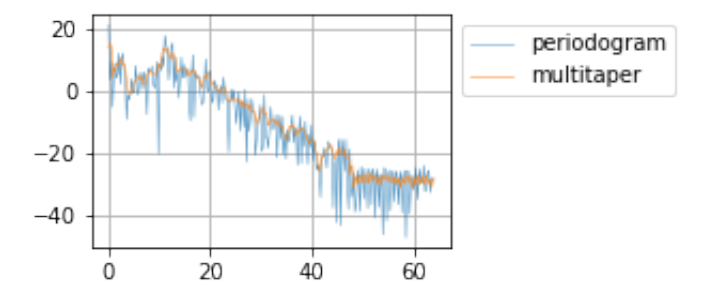

図6-18解説:マルチテーパ法と,ピリオドグラムによるPSDを比較表示させる.

■ プログラミング豆知識6-1: Slepian シークエンス (参考文献: Article-7) 日本語では離散扁長回 転楕円体列と呼ばれる. すべての有限エネルギーのシーケンス x[n] のインデックスが設定された [N1,N1+N2] に制限されている場合,次の比率が最大になるのはどのシーケンスであるかを考え る.<br>(Fs はサンプルレートで, |W|<Fs/2 ) インデックスが制限されたシーケンスは帯域 [–W,W] にお

いて最大比率のエネルギーをもつ.比率を最大化するシーケンスが,第1の離散扁長回転楕円体列, またはスレピアン列となる. 第2のスレピアン列は、比率が最大になり、第1のスレピアン列と直交 します.第3のスレピアン列は,積分の比率が最大になり,第1と第2の両方のスレピアン列と直交 する.このように操作を継続していくことでスレピアン列は帯域制限されたシーケンスの直交集合 を形成する.

In [ ]: